## MÉTODO DE APROXIMACIÓN DE VOGEL

## Emily Martinez<sup>1</sup>

<sup>1</sup> Tecnológico Nacional de México - Campus Zacatecas Occidente

## 27 de marzo de 2020

Se tiene el siguiente cuadro con el valor de las penalizaciones y datos correspondientes:

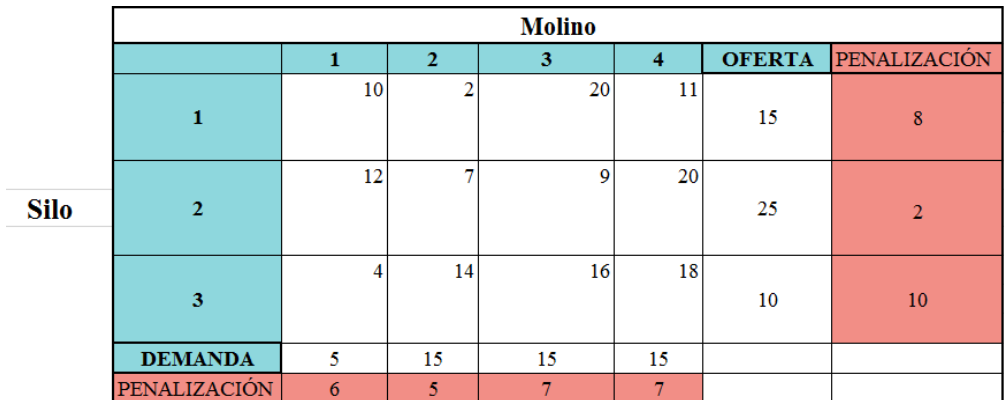

Figura 1: This is a caption

Después se elige la mayor penalización:

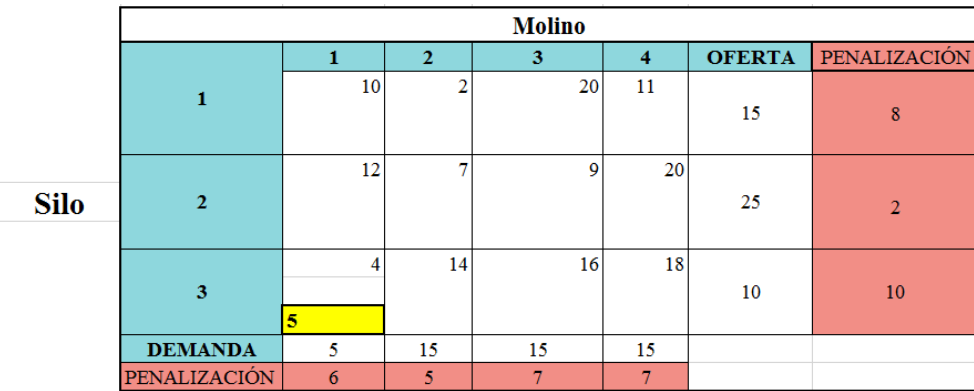

Figura 2: This is a caption

Luego se hacen las operaciones correspondientes, ya que se eliminará la columna número 1, dado a que en la demanda se obtiene como resultado 0:

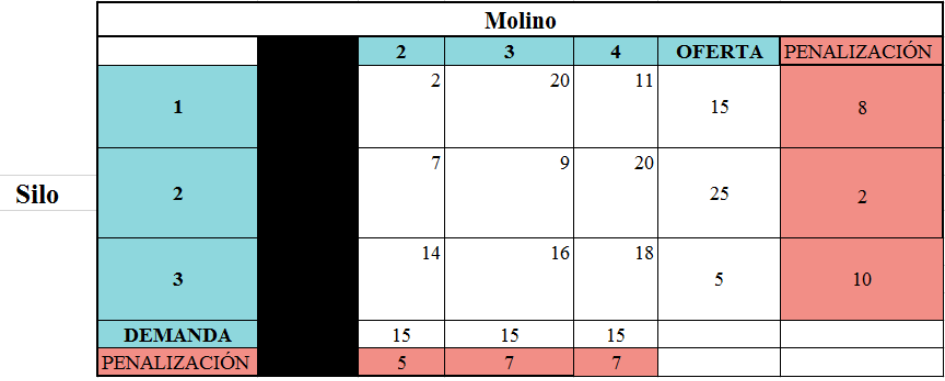

Figura 3: This is a caption

Se calculan las nuevas penalizaciones:

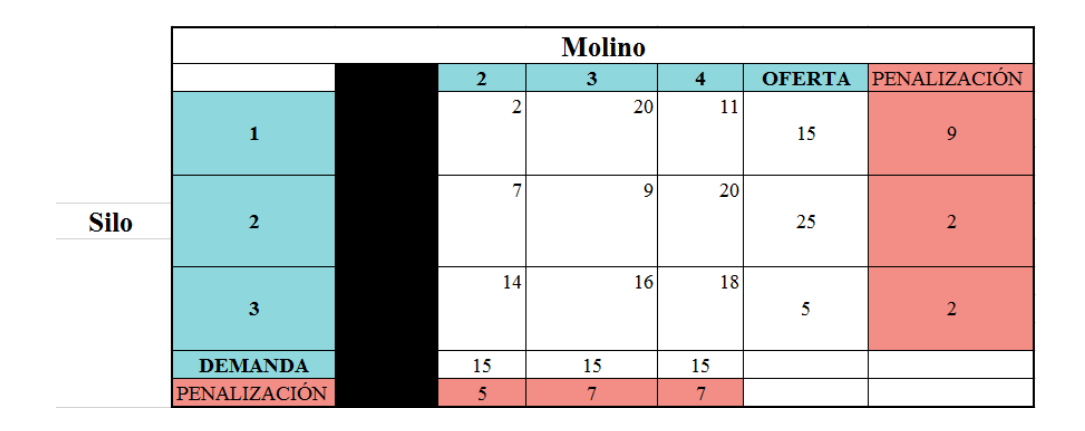

Figura 4: This is a caption

Se toma la nueva penalización y la mayor que en este caso seria 15:

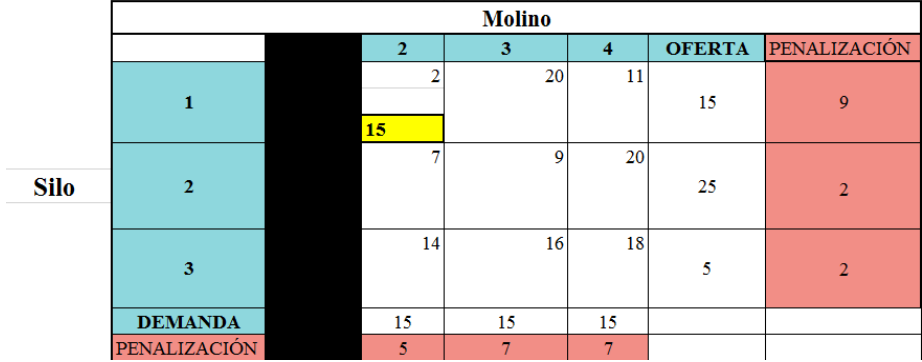

Figura 5: This is a caption

Haciendo las operaciones correspondientes se elimina la fila número 1 y la columna número 2:

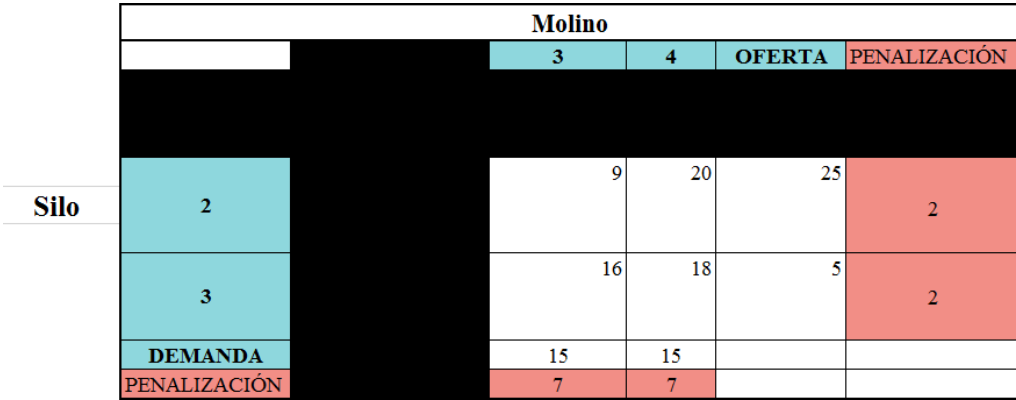

Figura 6: This is a caption

Se obtienen las nuevas penalizaciones:

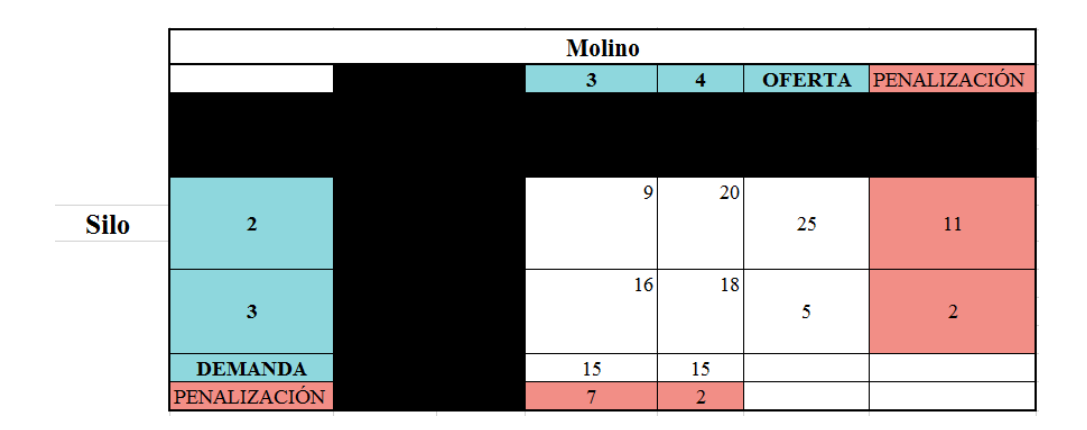

Figura 7: This is a caption

Se escoge la mayor penalización:

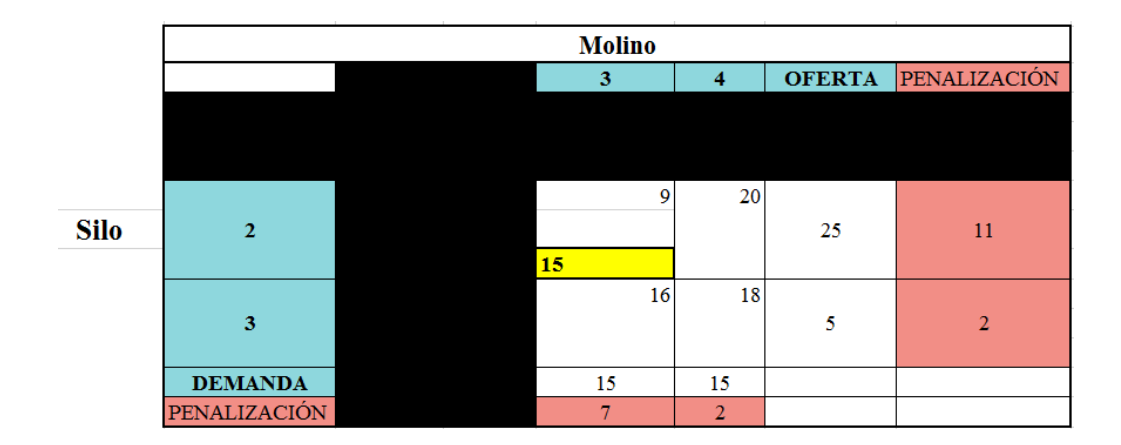

Figura 8: This is a caption

Se hacen los cálculos correspondientes y de este modo se pasa a eliminar la columna número 3:

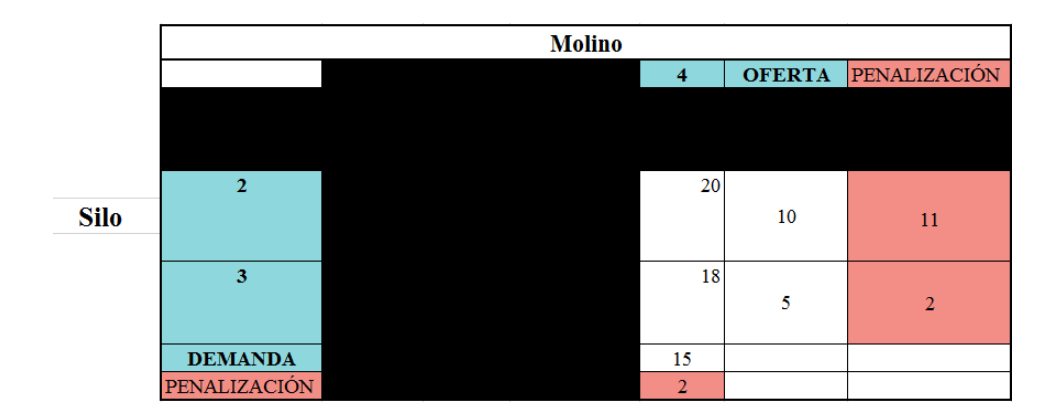

Figura 9: This is a caption

Se asignan los valores de la oferta a la columna número 4:

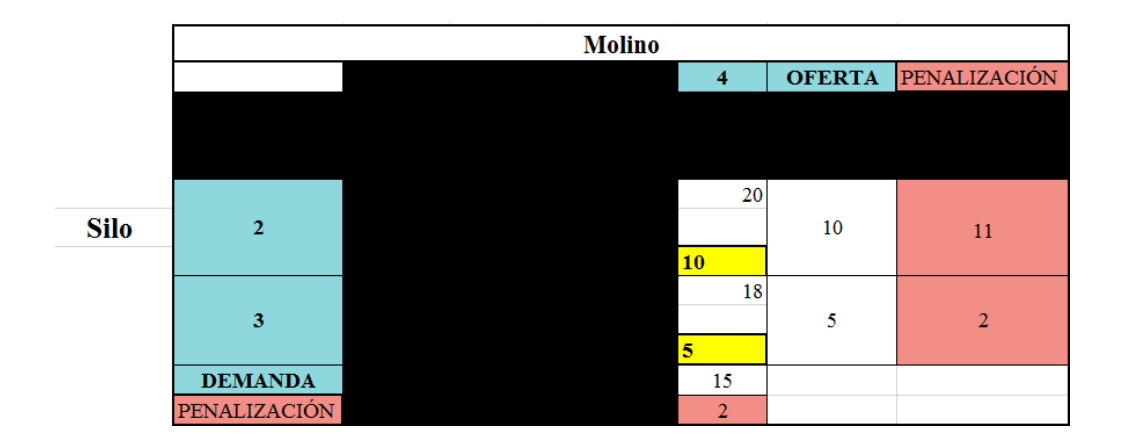

Figura 10: This is a caption

Se obtiene la tabla de asignación la cual es la siguiente:

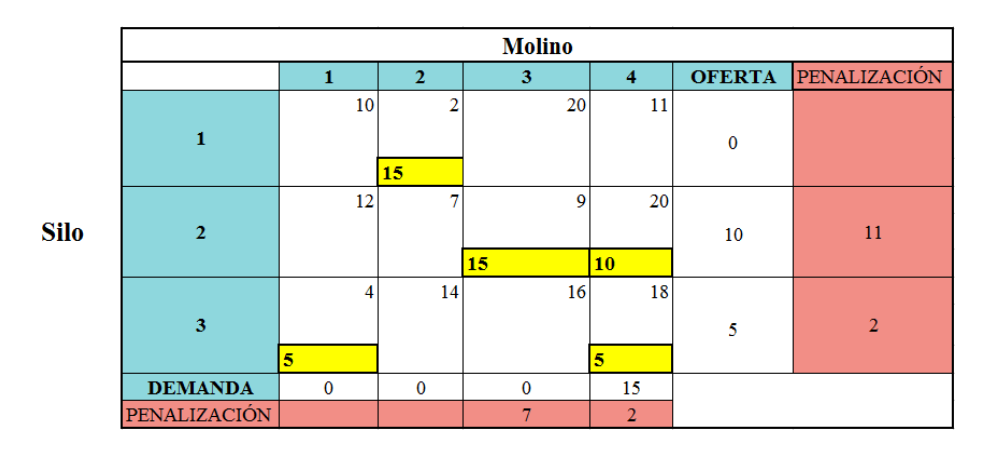

Figura 11: This is a caption

Por último se tiene la tabla de resultados:

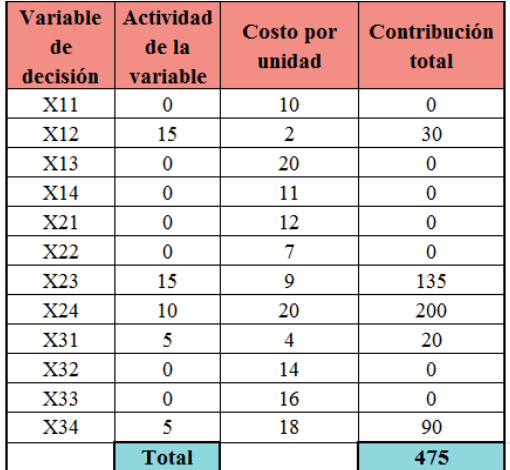

Figura 12: This is a caption